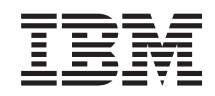

System i Gestione sistemi Gestione dei monitor di Management Central

*Versione 6 Release 1*

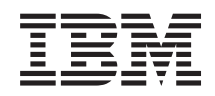

# System i Gestione sistemi Gestione dei monitor di Management Central

*Versione 6 Release 1*

#### **Nota**

Prima di utilizzare le presenti informazioni e il prodotto a cui fanno riferimento, leggere le informazioni contenute nella sezione ["Informazioni](#page-26-0) particolari", a pagina 21.

Questa edizione si applica alla Versione 6, release 1, livello di modifica 0 di IBM i5/OS (numero prodotto 5761-SS1) ed a tutti i release e livelli di modifica successivi salvo diversamente indicato nelle nuove edizioni. Questa versione non è utilizzabile su modelli di computer RISC o CISC.

**© Copyright International Business Machines Corporation 1998, 2008. Tutti i diritti riservati.**

# **Indice**

### **Gestione dei monitor di [Management](#page-6-0)**

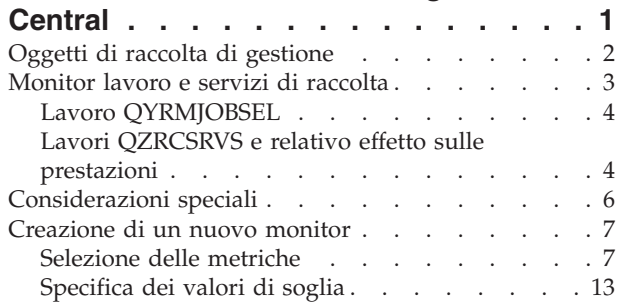

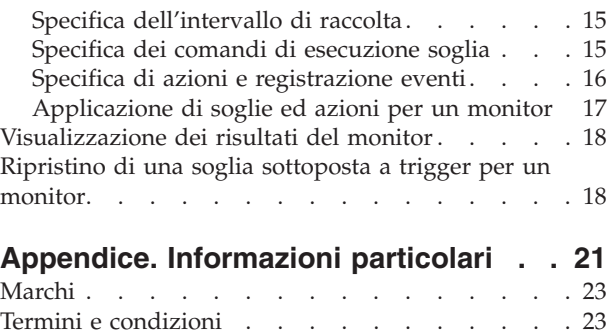

# <span id="page-6-0"></span>**Gestione dei monitor di Management Central**

È possibile utilizzare i monitor di Management Central per verificare le prestazioni del sistema, i server ed i lavori, le code messaggi e le modifiche ai file selezionati.

È possibile specificare soglie per varie metriche su questi monitor nonché le azioni da intraprendere ogniqualvolta un monitor determina che una soglia è sottoposta a trigger. Ad esempio, è possibile eseguire un comando i5/OS oppure avviare un programma quando la soglia viene sottoposta a trigger. Per esempi specifici sulle modalità di utilizzo di tali monitor, consultare la sezione Scenari: prestazioni.

È possibile utilizzare un *monitor di sistema* per visualizzare grafici dettagliati che controllano le prestazioni in tempo reale di più sistemi operativi i5/OS. Nella finestra Cronologia grafico, è possibile visualizzare una vista grafica delle metriche raccolte per un lungo periodo di tempo dai Servizi di raccolta. È possibile confrontare questi dati con i dati in tempo reale relativi all'ultima ora visualizzata in una finestra del monitor di sistema.

È possibile controllare i lavori e i server con un *monitor del lavoro*. Ad esempio, è possibile controllare l'utilizzo della CPU di un lavoro, lo stato del lavoro o i messaggi della registrazione lavoro. Per ciascuna metrica, è possibile specificare una soglia e le azioni da eseguire quando tale soglia viene sottoposta a trigger. Ad esempio, è possibile impostare il monitor in modo che invii un messaggio all'operatore di sistema ogniqualvolta l'utilizzo della CPU supera una soglia specifica. In aggiunta ai comandi i5/OS, è possibile utilizzare il comando Invio distribuzione utilizzando Job Scheduler (SNDDSTJS) di Advanced Job Scheduler. Tale comando invia ad un utente una notifica via e-mail che indica che la soglia è stata superata, se sul sistema endpoint è installato il programma su licenza Advanced Job Scheduler (5761-JS1).

È possibile creare un *monitor del messaggio* per eseguire un'operazione su un elenco di messaggi ritenuti importanti per l'utente. Ad esempio, quando il monitor del messaggio rileva CPI0953 (è stata superata la soglia per un lotto dischi), è possibile specificare che venga eseguito un comando che elimina gli oggetti non più necessari dal lotto dischi.

È possibile utilizzare un *monitor del file* per controllare una stringa di testo specificata o una dimensione specificata. Oppure è possibile controllare una modifica a uno o più file selezionati. È possibile selezionare uno o più file da controllare oppure è possibile selezionare l'opzione Registrazione cronologica, che controlla la registrazione cronologica i5/OS (QHST).

**Nota:** il file system integrato considera i file QSYS fisici come indirizzari e i membri di file fisici come file.

È possibile utilizzare un *monitor delle attività B2B* per visualizzare un grafico delle transazioni attive oltre il periodo stabilito ed eseguire i comandi automaticamente quando le soglie sono sottoposte a trigger. È possibile ricercare e visualizzare la transazione specifica così come visualizzare un grafico a barre dei passaggi esposti in dettaglio di quella specifica transazione.

In System i Navigator oppure sul proprio PC. Si può scegliere se essere informati da un allarme visivo o sonoro sul PC quando vengono raggiunte soglie importanti. Il monitor continua ad eseguire le azioni o i comandi di soglia specificati. Il monitor resta in esecuzione fino a quando l'utente non decide di arrestarlo. È possibile visualizzare tutti i monitor e le attività di Management Central in remoto utilizzando System i Access per Wireless.

Nelle proprietà di Management Central, è possibile specificare se si desidera che il sistema centrale tenti di riavviare automaticamente i monitor sui sistemi endpoint in caso di avvio non riuscito. In caso venga scelta tale impostazione, è possibile inoltre specificare il numero e la frequenza dei tentativi di riavvio dei monitor che dovranno essere eseguiti dal sistema centrale nell'intervallo di tempo indicato. Ad esempio,

<span id="page-7-0"></span>se si desidera che il sistemi provi a riavviare i monitor ogni cinque minuti per un intervallo di tempo di 3 ore, è possibile selezionare **Riavvia automaticamente i monitor sui sistemi in errore** e specificare 180 minuti per l'opzione **Tempo durante il quale tentare di riavviare il monitor** e 5 minuti per l'opzione **Quanto spesso tentare di riavviare il monitor**.

I passaggi per creare ed eseguire un monitor sono fondamentalmente gli stessi per qualsiasi tipo di monitor che si sceglie di eseguire.

Per visualizzare o scaricare una versione di questo argomento in formato PDF, selezionare Gestione dei monitor di Management Central (circa 194 KB)

**Informazioni correlate**

Funzioni dei monitor Scenari: monitor di System i Navigator

# **Oggetti di raccolta di gestione**

Servizi di raccolta memorizza i dati per ciascuna raccolta in un singolo oggetto di raccolta da cui è possibile creare diverse serie di file di database, in base alle proprie necessità. Questa sezione contiene informazioni relative all'oggetto di raccolta di gestione, al momento in cui viene creato ed al modo in cui le impostazioni di Servizi di raccolta disponibili influiscono su tali oggetti.

Un *oggetto di raccolta di gestione* (conosciuto anche come \*MGTCOL) funziona come un supporto di memoria che contiene elevate quantità di dati delle prestazioni. Una volta configurato ed avviato Servizi di raccolta, i dati delle prestazioni vengono continuamente raccolti e memorizzati in tali oggetti. Quando è necessario utilizzare i dati delle prestazioni, è possibile utilizzare i dati memorizzati in tali oggetti per inserire i dati nei file di database delle prestazioni.

Ciascun oggetto \*MGTCOL dispone di uno degli attributi riportati di seguito:

#### **\*PFR (dati dettagliati)**

Le dimensioni degli oggetti \*MGTCOL che dispongono dell'attributo \*PFR possono diventare molto elevate. La dimensione dipende dal numero di lavori attivi nel sistema, dalle metriche delle prestazioni raccolte e dall'intervallo di raccolta. I dati in questo tipo di oggetto supportano le metriche delle prestazioni di IBM Performance Management per System i5 (PM per System i5) e riflettono tutti i dati delle prestazioni del sistema richiesti. Il campo **Ubicazione di memorizzazione delle raccolte** contenuto nella finestra delle proprietà di Servizi di raccolta visualizza la libreria in cui sono contenuti gli oggetti \*PFR. Il lavoro QYPSPFRCOL raccoglie e memorizza tali dati in questo oggetto.

La raccolta viene riutilizzata (viene creato un nuovo oggetto \*PFR) almeno una volta in un periodo di 24 ore ed il lavoro QYPSPFRCOL scrive i dati delle prestazioni nel nuovo oggetto. È possibile pianificare questa operazione in modo che venga eseguita con una frequenza maggiore.

Quando PM per System i5 è in esecuzione, gli oggetti \*PFR vengono posizionati nella libreria QMPGDATA. Se non si utilizza PM per System i5, gli oggetti \*PFR vengono posizionati nella libreria QPFRDATA. Queste sono le impostazioni predefinite.

**Nota:** se si utilizza l'opzione Crea file database ora, è possibile specificare una libreria differente; tuttavia, in questo modo, l'impostazione predefinita non viene modificata. Tutti i file successivi verranno scritti nella libreria QMPGDATA (o QPFRDATA).

#### **\*PFRDTL (dati grafici)**

La cronologia grafico ed i monitor di sistema utilizzano gli oggetti \*MGTCOL che hanno l'attributo \*PFRDTL. Tali oggetti sono memorizzati nella libreria QMGTC2. L'oggetto \*PFRDTL supporta il dettagli di secondo e terzo livello per i primi venti utilizzi della metrica ed i dati conservano lo stesso intervallo mediante il quale sono stati raccolti.

<span id="page-8-0"></span>La raccolta viene riutilizzata (viene creato un nuovo oggetto \*PFRDTL) almeno una volta in un periodo di 24 ed il lavoro QYMEPFRCVT scrive i dati in un nuovo oggetto. La convenzione di denominazione per gli oggetti \*PFRDTL è Q0yyddd00, dove yy indica l'anno e ddd indica il giorno giuliano dell'anno. Per ottenere risultati ottimali quando si utilizza la funzione di cronologia grafico, è necessario conservare gli oggetti \*PFRDTL raccolti almeno in sette giorni.

#### **\*PFRHST (dati di riepilogo)**

La cronologia grafico utilizza anche gli oggetti \*MGTCOL che hanno l'attributo \*PFRHST. Tali oggetti sono memorizzati nella libreria QMGTC2. Quando la raccolta viene riutilizzata, il lavoro QYMEARCPMA aggiunge i dati all'oggetto \*PFRHST esistente. Non sono disponibili dati delle proprietà o dei dettagli. È necessario avviare PM per System i5 per abilitare i campi dei dati di riepilogo. Il periodo di conservazione predefinito è un mese. I dati di riepilogo vengono riepilogati ad intervalli di un'ora e non supportano dettagli di secondo e terzo livello.

#### **Impostazione del periodo di conservazione**

È possibile impostare il periodo di conservazione di tali oggetti dalla finestra delle proprietà di Servizi di raccolta.

- 1. Da System i Navigator, espandere **Management Central** → **Sistemi endpoint** → *proprio sistema* → **Configurazione e servizi**.
- 2. Fare clic con il tasto destro del mouse su **Servizi di raccolta** e selezionare **Proprietà**.

### **Visualizzazione degli oggetti di raccolta**

Visualizzazione degli oggetti di raccolta mediante **System i Navigator**

È possibile utilizzare System i Navigator per visualizzare gli oggetti \*MGTCOL con l'attributo \*PFR.

Da System i Navigator, espandere **Management Central** → **Sistemi endpoint** → *proprio sistema* → **Configurazione e servizi** → **Servizi di raccolta**.

È anche possibile utilizzare il metodo riportato di seguito. Da System i Navigator, espandere **Connessioni** → *proprio sistema* → **Configurazione e servizi** → **Servizi di raccolta**.

Ciascun oggetto elencato in Nome raccolta è un oggetto di raccolta di gestione differente. È possibile fare clic con il tasto destro del mouse sull'oggetto per visualizzarne lo stato ed il riepilogo dei dati.

Visualizzazione degli oggetti di raccolta mediante l'**interfaccia basata su caratteri**

È possibile utilizzare il comando riportato di seguito per visualizzare gli oggetti per gli oggetti di raccolta di tipo \*PFRHST e \*PFRDTL nella libreria QMGTC2: WRKOBJPDM LIB(QMGTC2) OBJTYPE(\*MGTCOL)

### **Monitor lavoro e servizi di raccolta**

Per evitare problemi relativi alle prestazioni del sistema, è necessario comprendere il modo in cui le diverse metriche nel monitor lavoro utilizzano i servizi di raccolta.

Le metriche disponibili per il monitor lavori sono:

- Conteggio lavori
- Messaggio registrazione lavori
- Stato del lavoro
- Valori numerici lavoro
- Valori numerici riepilogo

<span id="page-9-0"></span>I dati per i valori numerici di lavoro e riepilogo vengono prodotti da Servizi di raccolta. Lo sforzo per ottenere questi dati è minimo e non viene influenzato dal numero di lavori specifici che vengono controllati. Vengono impiegati due intervalli di servizi di raccolta dati prima di calcolare il valore del primo punto o di metrica dei dati. Ad esempio, se l'intervallo di calcolo è 5 minuti saranno necessari 5 minuti prima che venga riconosciuto il primo valore di metrica.

Lo sforzo per le metriche del messaggio di registrazione lavoro e dello stato del lavoro è maggiore in termini di risorse CPU richieste per ottenere informazioni. Inoltre il numero di lavori controllati e l'intervallo di raccolta condizionano la quantità di costo gestionale CPU richiesto. Ad esempio un monitor lavori con un intervallo di 5 minuti è sei volte la quantità di processi di costo gestionale se l'intervallo di raccolta è impostato su 30 minuti.

# **Lavoro QYRMJOBSEL**

Per ogni monitor lavoro eseguito, viene avviato un lavoro QYRMJOBSEL. Questa sezione illustra la funzione del lavoro QYRMJOBSEL e cosa può causarne la chiusura.

QYRMJOBSEL utilizza le informazioni specificate nella pagina Generale della definizione del monitor lavoro (**Management Central** → **Monitor** → **Lavoro** → **Fare clic con il tasto destro del mouse e fare clic su Proprietà**) con il programma QYPSPFRCOL (Dati dei servizi di raccolta) per stabilire i lavori specifici da controllare. Questi lavori vengono poi visualizzati nella metà inferiore della finestra Stato monitor lavoro.

Anche se è in esecuzione un solo lavoro, QYRMJOBSEL esamina tutti i dati dei lavori attivi contenuti nei servizi di raccolta per determinare quanti lavori sono in esecuzione, se sono state avviate le nuove istanze o se le istanze in esecuzione nel precedente intervallo sono terminate. Il lavoro QYRMJOBSEL esegue questa analisi ad ogni intervallo. In questo modo la quantità di risorse CPU necessaria per il completamento di QYRMJOBSEL è determinata dal numero di lavori attivi sul sistema. Più lavori attivi vi sono, più sono i lavori che QYRMJOBSEL analizza.

Inoltre il lavoro QYRMJOBSEL registra, con i servizi di raccolta, i dati analizzati necessari ma non fornisce l'intervallo di notifica. Di conseguenza l'elaborazione è sempre all'intervallo più basso in cui i servizi di raccolta sono in esecuzione. Quindi un intervallo di raccolta minore indica che l'elaborazione viene eseguita molto di frequente.

In questo esempio il server del monitor lavoro avvia un monitor lavoro ad intervalli di raccolta di 5 minuti. Viene avviato poi un altro monitor che utilizza i servizi di raccolta, ma è impostato su un intervallo minore. Il risultato è che QYRMJOBSEL riceve i dati ad intervalli minori o più frequenti. Se l'intervallo più piccolo è 30 secondi, si verificherà un aumento di 10 volte nella quantità di dati che QYRMJOBSEL elabora, aumentando di conseguenza la necessità di risorse CPU.

Quando un monitor lavoro viene interrotto, il lavoro QYRMJOBSEL associato riceve un comando ENDJOB immediato e termina con un errore CPC1125 di completamento 50. È questo il modo normale in cui QYRMJOBSEL viene rimosso dal sistema.

**Nota:** affinché QYRMJOBSEL funzioni in modo appropriato, occorre eseguire correttamente le impostazioni internazionali di Java. A tal fine impostare il valore di sistema QTIMZON.

# **Lavori QZRCSRVS e relativo effetto sulle prestazioni**

I monitor lavoro si collegano ad un lavoro QZRCSRVS per ciascun lavoro che viene controllato per i messaggi di registrazione lavoro e le metriche dello stato del lavoro. Più lavori vengono controllati per queste metriche, più lavori QZRCSRVS vengono utilizzati.

I lavori QZRCSRVS non sono lavori di Management Central. Essi sono lavori del server dei comandi TCP remoto di i5/OS che il server Java di Management Central utilizza per le chiamate ai comandi e alle API.

Per elaborare le chiamate API per i messaggi di registrazione lavoro e le unità di misura per lo stato del lavoro all'interno dell'intervallo del monitor lavoro, le API vengono chiamate per ciascun lavoro simultaneo durante l'intervallo.

Quando entrambe le metriche vengono specificate sullo stesso monitor, vengono avviati due lavori QZRCSRVS per ciascun lavoro. Ad esempio se vengono controllati 5 lavori per i messaggi di registrazione lavoro, come supporto al monitor vengono avviati 5 lavori QZRCSRVS. Ad esempio se vengono controllati 5 lavori per i messaggi di registrazione lavoro, vengono avviati 10 lavori QZRCSRVS.

Si consiglia quindi che, per sistemi standard, quando si utilizzano le metriche di messaggio di registrazione lavoro e di stato del lavoro, il numero di lavori controllati venga limitato su un piccolo sistema a un massimo di 40 lavori. Su sistemi più grandi è possibile controllare più lavori. Tuttavia, è necessario comprendere a fondo le risorse utilizzate durante il controllo di più lavori e determinare un numero tollerabile di oggetti da controllare. Limitare inoltre l'uso di queste due metriche per il controllo dei sottosistemi in quanto potrebbe causare l'esecuzione di un alto numero di lavori QZRCSRVS. Un monitor lavoro che utilizza le altre metriche e non utilizza lo stato del lavoro o il messaggio di registrazione lavoro, non utilizza i lavori QZRCSRVS.

### **Ottimizzazione dei lavori QZRCSRVS**

Per i lavori che trasferiscono attività ai lavori QZRCSRVS, il sottosistema specificato sull'API QWTPCPUT determina dove vengono eseguiti i lavori QZRCSRVS. QWTPCPUT viene richiamato durante l'elaborazione dell'API QYSMPUT. Quest'API richiama le informazioni di sottosistema dall'oggetto QUSRSYS/QYSMSVRE \*USRIDX e le utilizza sulla chiamata QWTPCPUT. I lavori QZRCSRVS vengono forniti come lavori preavviati eseguiti nel sottosistema QUSRWRK, ubicazione in cui vengono instradate le connessioni.

Se i lavori preavviati in QUSRWRK vengono arrestati con il comando ENDPJ, i lavori QZRCSRVS vengono avviati come lavori di batch immediato nel sottosistema QSYSWRK ogni volta che viene richiesta una connessione. Prima della connessione non viene avviato alcun lavoro.

È possibile configurare il sistema in modo da eseguire i lavori preavviati da qualsiasi sottosistema. È anche possibile configurare il sistema in modo da evitare del tutto l'uso di lavori batch immediato. Se i lavori del server del monitor lavoro richiamano le funzioni di Java Toolbox per trasferire il lavoro a QZRCSRVS, utilizzano l'API QYSMPUT ed è necessario eseguire il lavoro in qualsiasi sottosistema memorizzato nell'indice utente.

### **Annullamento dati di QZRCSRVS**

Ogni ora viene eseguito un sottoprocesso di azzeramento dei dati (cleanup) per stabilire se è in esecuzione ancora un lavoro QZRCSRVS utilizzato da un monitor lavoro. In questo modo si stabilisce se il lavoro è stato utilizzato almeno due volte nell'intervallo di tempo massimo del monitor lavoro. Il lavoro viene chiuso se non viene utilizzato durante le precedenti due ore. Per questo confronto vengono utilizzate le registrazioni data/ora di Java, per cui è necessario che il valore del fuso orario utilizzato da Java sia corretto (valore di sistema QTIMZON).

I lavori QZRCSRVS vengono rimossi automaticamente due dopo che il lavoro supportato termina. Allo stesso modo i lavori QZRCSRVS termineranno se termina il monitor lavoro che li ha creati o se viene chiuso Management Central.

**Nota:** poiché il monitor lavoro di Management Central controlla i lavori attivi, è possibile che venga visualizzato un messaggio ″L'identificativo lavoro interno non è più valido″ nel lavoro QZRCSRVS. Ciò si verifica normalmente quando un lavoro, che è controllato con la metrica dei messaggi di registrazione lavoro o di stato del lavoro, termina durante l'esecuzione del monitor.

# <span id="page-11-0"></span>**Considerazioni speciali**

Quando si utilizzano i monitor di Management Central, è necessario considerare quanto riportato di seguito.

#### **Considerazioni speciali per l'utilizzo dei monitor del lavoro**

- v La metrica Conteggio lavori esegue il monitoraggio del numero di lavori attivi che corrispondono ai criteri di selezione del lavoro durante un intervallo di raccolta.
- v La finestra Monitor lavoro (**Management Central** → **Monitor** → **Lavoro** → **Fare clic con il tasto destro del mouse su un monitor lavoro** → **Apri**) mostra i lavori che corrispondono ai criteri anche se i lavori non sono più attivi alla fine dell'intervallo. Servizi di raccolta fornisce informazioni che determinano il conteggio lavori ed i lavori da visualizzare nella finestra. Tali dati contengono informazioni relative a tutti i lavori attivi durante tale intervallo. Tuttavia, è possibile che se un lavoro utilizza una quantità di CPU trascurabile, le informazioni relative al lavoro non vengano passate al monitor e quindi non vengano visualizzate nel conteggio o nel pannello di stato dettagliato.
- v Per le metriche Stato lavoro e Messaggio registrazione lavoro, se un monitor lavoro le attiva, continua a visualizzare i lavori che hanno creato la condizione, anche se il lavoro è terminato e non è più attivo durante l'intervallo. Per questa condizione, il lavoro viene visualizzato con un'icona grigia e continua ad essere visualizzato fino a quando il trigger non viene ripristinato oppure il monitor non viene riavviato.

### **Considerazioni speciali per l'utilizzo dei monitor file**

- v La metrica Testo effettua il monitoraggio di una stringa di testo specifica. Quando si utilizza questa metrica, il Monitor file ottiene un blocco di lettura condiviso sui file che sta monitorando. I programmi che ottengono un blocco di aggiornamento condiviso possono aggiornare i file senza interferire con il monitor. Tuttavia, gli utenti, i programmi ed i comandi, come, ad esempio, il comando WRKOBJPDM (Gestione oggetti tramite PDM) o il comando STRSEU (Avvio SEU) che ottengono un blocco esclusivo interferiscono con il monitor file e potrebbero causare un errore o non essere in grado di controllare i criteri durante ciascun intervallo.
- Un monitor file utilizza un IFS (integrated file system) per accedere alle informazioni necessarie relative ai file che sta monitorando. Gli IFS (integrated file systems) considerano i file fisici di QSYS come indirizzari. Solo i membri del file fisico vengono realmente considerati file. Se si desidera monitorare la dimensione dell'intero contenuto del file fisico di QSYS, è necessario monitorare tutti i membri che esso contiene (generalmente un singolo membro file).

Ad esempio, per monitorare la dimensione del file del database QAYIVDTA nella libreria QMGTC, immettere /qsys.lib/qmgtc.lib/qayivdta.file/qayivdta.mbr nel campo File da monitorare (**Management Central** → **Monitor** → **File** → **Fare clic con il tasto destro del mouse su un monitor** → **Proprietà** → **separatore Generale**). È possibile visualizzare la dimensione del file del database dall'interno del File system di System i Navigator.

v La metrica Testo è l'unica metrica valida quando si monitora il file QHST.

### **Considerazioni speciali per l'utilizzo dei monitor di sistema**

La PTF SI18471 di V5R3 introduce la possibilità per il sistema centrale di provare a riavviare un monitor di sistema indipendentemente dal motivo. Prima di tale PTF, il sistema centrale riavviava un monitor di sistema solo se il problema era determinato da un errore di connessione con l'endpoint e se il monitor era ancora in stato avviato. In questo modo, venivano riavviati solo i monitor con più endpoint per i quali si verificavano errori di connessione. Per utilizzare questa funzione, è necessario che siano soddisfatte le condizioni riportate di seguito:

- v Sul sistema centrale deve essere in esecuzione il release V5R4 o versione successiva. Questa funzione è disponibile anche su sistemi centrali V5R3 se è installata la PTF SI18471.
- v Il nome del monitor di sistema deve contenere la parola chiave &RESTART.

<span id="page-12-0"></span>v La proprietà di Management Central **Riavvia automaticamente i monitor su sistemi in errore** deve essere selezionata. **Fare clic con il tasto destro del mouse su Management Central** → **Proprietà** → **separatore Connessione**

### **Creazione di un nuovo monitor**

La creazione di un nuovo monitor è un processo che viene avviato dalla finestra Nuovo monitor. In System i Navigator, espandere Management Central, espandere **Monitor**, fare clic con il tasto destro del mouse sul tipo di monitor che si desidera creare (ad esempio, **Lavoro**), quindi fare clic su **Nuovo monitor**.

Una volta assegnato un nome al nuovo monitor, è necessario specificare cosa si desidera monitorare. Se si sta creando un monitor del lavoro, l'utente dovrà selezionare i lavori che desidera monitorare. Prestare attenzione a monitorare il numero minimo di lavori per ottenere le informazioni richieste. Il monitoraggio di un numero elevato di lavori può influire sulle prestazioni del sistema.

È possibile specificare i lavori da monitorare in due modi differenti:

#### **Lavori da monitorare**

È possibile specificare i lavori in base al nome, all'utente, al tipo e in base al sottosistema. Quando si specifica un nome lavoro, un utente del lavoro e un sottosistema, è possibile utilizzare un asterisco (\*) come carattere jolly per rappresentare uno o più caratteri.

#### **Server da monitorare**

È possibile specificare i lavori in base ai nomi del server. Selezionare i server dall'elenco dei **Server disponibili** sul separatore **Server da monitorare**. È possibile inoltre specificare un server personalizzato facendo clic sul pulsante **Aggiungi server personalizzato** sulla pagina Nuovo monitor o Proprietà monitor - Generale sotto il separatore **Server da monitorare**. Per creare un server personalizzato, utilizzare l'API Modifica lavoro (QWTCHGJB).

Quando vengono specificati più criteri di selezione di un lavoro, vengono monitorati tutti i lavori corrispondenti a tali criteri.

### **Selezione delle metriche**

Per ogni tipo di monitor, Management Central offre una serie di misurazioni, note come *metriche*, per poter individuare i vari aspetti dell'attività del sistema. Una metrica rappresenta una misurazione di una caratteristica particolare di una risorsa di sistema o delle prestazioni di un programma o di un sistema.

Per un *monitor di sistema*, è possibile scegliere da un'ampia gamma di metriche disponibili, come ad esempio l'utilizzo della CPU, l'ora della risposta interattiva, la velocità di conversione, l'utilizzo del braccio disco, la memoria del disco, l'utilizzo IOP del disco e altro.

Per un *monitor del messaggio*, è possibile specificare uno o più ID messaggio, tipi di messaggio, livelli di severità. È possibile inoltre selezionare da un elenco di serie predefinite di messaggi che vengono associati a una tipologia di problema specifica, come un problema di collegamento nelle comunicazioni, un problema di hardware o di cavi o un problema di modem.

Per un *monitor del file*, è possibile selezionare il monitor dei file tra più sistemi endpoint per una stringa di testo specificata o per una dimensione specificata. Altrimenti, è possibile sottoporre un evento al trigger ogni volta che un file specificato viene modificato. È possibile selezionare uno o più file da controllare oppure è possibile selezionare l'opzione **Registrazioni di sistema** che consentirà di controllare la registrazione cronologica (QHST) di i5/OS.

Per un *monitor del lavoro*, metriche disponibili includono il conteggio del lavoro, lo stato del lavoro, i messaggi della registrazione lavoro, l'utilizzo della CPU, la velocità I/E logica, la velocità I/E del disco, la velocità I/E delle comunicazioni, la velocità della transazione e altro.

La pagina Metriche nella finestra Nuovo monitor consente di visualizzare e modificare le metriche che si desidera controllare. Per accedere a questa pagina, selezionare **Monitor**, fare clic con il tasto destro del mouse sul tipo di monitor che si desidera creare (ad esempio, **Lavoro**) e successivamente selezionare **Nuovo monitor**. Riempire i campi richiesti, quindi fare clic sul separatore **Metriche**.

Utilizzare la guida in linea per la selezione delle metriche. Non dimenticare di specificare i valori soglia che consentiranno di ricevere una notifica e di specificare le azioni da eseguire quando si raggiunge un determinato valore (chiamato valore trigger).

### **Metriche del monitor di sistema**

Di seguito sono riportate alcune delle metriche che è possibile utilizzare in un monitor di sistema:

| Nome                                          | <b>Descrizione</b>                                                                                                    |
|-----------------------------------------------|----------------------------------------------------------------------------------------------------|
| Utilizzo CPU (medio)                          | La percentuale di tempo dell'unità di elaborazione disponibile utilizzato da tutti i<br>lavori, dai sottoprocessi di un lavoro e dalle attività LIC (Licensed Internal Code)<br>sul sistema. Fare clic su un punto qualsiasi del grafico per visualizzare un grafico<br>Dettagli che mostra i 20 lavori o attività con l'utilizzo CPU maggiore.                                                                                                    |
| Utilizzo CPU (Lavori interattivi)             | La percentuale di tempo dell'unità di elaborazione disponibile utilizzato sul<br>sistema per tutti i lavori che includono:                                                                                                    |
|                                               | • Una stazione di lavoro 5250 che include una linea remota collegata Twinax ed<br>una linea LAN (local area network)                                                                                                    |
|                                               | • Linea collegata SNA (Systems Network Architecture) che include pass-through<br>stazione video SNA                                                                                                    |
|                                               | • Tutte le sessioni Telnet, ad esempio, LAN, IBM Personal Communications,<br>System i Access PC5250 ed altri emulatori SNA o Telnet                                                                                                    |
|                                               | Fare clic su un punto qualsiasi del grafico per visualizzare un grafico Dettagli che<br>mostra i 20 lavori interattivi (lavori 5250) con l'utilizzo CPU maggiore.                                                                                                    |
| Utilizzo CPU (caratteristica<br>interattiva)  | La percentuale di capacità interattiva disponibile. Il numero di modello del server<br>(e, per alcuni modelli, la scheda funzione interattiva opzionale) determina la<br>capacità interattiva del sistema. È possibile il funzionamento con una capacità<br>superiore al 100% della capacità interattiva disponibile. Tuttavia, si raggiungono<br>prestazioni ottimali del sistema mantenendo un carico di lavoro interattivo che<br>non superi il 100% per periodi di tempo prolungati. Il valore consigliato è circa<br>uguale o inferiore al 70%. Fare clic su un qualsiasi punto di raccolta nel grafico<br>per visualizzare un grafico Dettagli che mostra i 20 lavori con il maggiore livello<br>di CPU che contribuisce a questo carico di lavoro. |
| Utilizzo CPU di base (medio)                  | La percentuale di tempo dell'unità di elaborazione disponibile utilizzato da tutti i<br>lavori sul sistema. Questa metrica include lo stesso valore di Utilizzo CPU<br>(medio) ma non include i dettagli del lavoro attivo. Per questa metrica non sono<br>disponibili ulteriori dati. È possibile salvare risorse del sistema se non si esegue<br>la traccia delle informazioni più dettagliate.                                                                                                    |
| Utilizzo CPU (Carichi di lavoro<br>secondari) | La percentuale di tempo dell'unità di elaborazione disponibile utilizzato dai<br>carichi di lavoro secondari in esecuzione sul server dedicato. Ad esempio, se il<br>sistema è un server dedicato per Domino, il lavoro Domino è considerato carico<br>di lavoro primario. Utilizzo CPU (Carichi di lavoro secondari) mostra il tempo<br>dell'unità di elaborazione disponibile utilizzato da qualsiasi lavoro diverso dal<br>lavoro Domino sul server e può includere WebSphere Java e servlet Java generali<br>in esecuzione come applicazioni Domino. Per questa metrica non sono disponibili<br>ulteriori dati.                                                                                                    |

*Tabella 1. Definizioni delle metriche del monitor di sistema*

*Tabella 1. Definizioni delle metriche del monitor di sistema (Continua)*

| Utilizzo CPU (Capacità                   | La percentuale di capacità del database disponibile utilizzata dalle funzioni                                                                                                    |
|------------------------------------------|----------------------------------------------------------------------------------------------------|
| database)                                | database i5/OS sul sistema, che include funzioni query generali, SQL e I/E file. Il<br>numero di modello e le funzioni del sistema determinano la quantità di CPU<br>disponibile per l'elaborazione del database sul sistema. Un valore consigliato è<br>circa uguale o inferiore a quello di Utilizzo CPU (medio). Fare clic su un qualsiasi<br>punto di raccolta nel grafico per visualizzare un grafico Dettagli che mostra i 20<br>lavori con il valore maggiore di utilizzo CPU del database.                                                                                                |
| Tempo risposta interattiva<br>(medio)    | Il tempo di risposta medio, in secondi, per i lavori interattivi 5250 sul sistema.<br>Fare clic su un qualsiasi punto di raccolta nel grafico per visualizzare un grafico<br>Dettagli che mostra i 20 lavori con il tempo di risposta maggiore.                                                                                                    |
| Tempo risposta interattiva<br>(massimo)  | Il tempo di risposta massimo, in secondi, per un qualsiasi lavoro interattivo 5250<br>sul sistema durante l'intervallo di raccolta. Fare clic su un qualsiasi punto di<br>raccolta nel grafico per visualizzare un grafico Dettagli che mostra i 20 lavori con<br>il tempo di risposta maggiore.                                                                                                    |
| Velocità di transazione (media)          | Il numero di transazioni completate al secondo da tutti i lavori attivi sul sistema.<br>Fare clic su un qualsiasi punto di raccolta nel grafico per visualizzare un grafico<br>Dettagli che mostra i 20 lavori con la velocità di transazione più elevata.                                                                                                    |
| Velocità di transazione<br>(interattiva) | Il numero di transazioni completate al secondo sul sistema dai lavori 5250 attivi,<br>che includono:                                                                                                    |
|                                          | • Una stazione di lavoro 5250 che include una linea remota collegata Twinax ed<br>una linea LAN (local area network)                                                                                                    |
|                                          | • Linea collegata SNA (Systems Network Architecture) che include pass-through<br>stazione video SNA                                                                                                    |
|                                          | • Tutte le sessioni Telnet, ad esempio, LAN, IBM Personal Communications,<br>System i Access PC5250 ed altri emulatori SNA o Telnet                                                                                                    |
|                                          | Fare clic su un qualsiasi punto di raccolta nel grafico per visualizzare un grafico<br>Dettagli che mostra i 20 lavori con la velocità di transazione più elevata.                                                                                                    |
| I/E db logico batch                      | Il numero medio di operazioni I/E (immissione/emissione) del database logico<br>eseguite al secondo da tutti i lavori batch non 5250 sul sistema. Un'operazione<br>I/E logica si verifica quando vengono trasferiti i dati tra il sistema ed i buffer I/E<br>dell'applicazione. Questa metrica indica la quantità di lavoro eseguita dai lavori<br>batch durante un intervallo di tempo. Fare clic su un qualsiasi punto di raccolta<br>del grafico per visualizzare un grafico dettagli che mostra i 20 lavori batch con il<br>maggior numero di operazioni I/E del database logiche al secondo. |
| Utilizzo braccio disco (medio)           | La percentuale media di tutta la capacità del braccio del disco utilizzata sul<br>sistema durante l'intervallo di raccolta. Questa metrica mostra la quantità di<br>lavoro dei bracci del disco sul sistema durante l'intervallo corrente. Fare clic su<br>un qualsiasi punto di raccolta nel grafico per visualizzare un grafico Dettagli che<br>mostra l'utilizzo di ciascun braccio del disco.                                                                                                    |
| Utilizzo braccio disco (massimo)         | La percentuale massima di capacità utilizzata da qualsiasi braccio del disco sul<br>sistema durante l'intervallo di raccolta. Questa metrica mostra la quantità di<br>lavoro dei bracci del disco sul sistema durante l'intervallo corrente. Fare clic su<br>un qualsiasi punto di raccolta nel grafico per visualizzare un grafico Dettagli che<br>mostra l'utilizzo di ciascun braccio del disco.                                                                                                    |
| Memoria del disco (media)                | La percentuale media di memoria piena su tutti i bracci del disco durante<br>l'intervallo di raccolta. Questa metrica mostra la quantità di spazio utilizzato sui<br>bracci del disco sul sistema durante l'intervallo corrente. Fare clic su un qualsiasi<br>punto di raccolta nel grafico per visualizzare un grafico Dettagli che mostra le<br>percentuale di memoria piena su ciascun braccio del disco.                                                                                                    |
| Memoria del disco (massima)              | La percentuale massima di memoria utilizzata da qualsiasi braccio del disco sul<br>sistema durante l'intervallo di raccolta. Questa metrica mostra la quantità di<br>spazio utilizzato sui bracci del disco sul sistema durante l'intervallo corrente. Fare<br>clic su un qualsiasi punto di raccolta nel grafico per visualizzare un grafico<br>Dettagli che mostra le percentuale di memoria piena su ciascun braccio del disco.                                                                                                    |

*Tabella 1. Definizioni delle metriche del monitor di sistema (Continua)*

| Utilizzo IOP del disco (medio)               | L'utilizzo medio di tutti gli IOP (input/output processor) del disco durante<br>l'intervallo di raccolta. Questa metrica mostra l'utilizzo degli IOP del disco sul<br>sistema durante l'intervallo corrente. Gli IOP a più funzioni possono eseguire<br>operazioni I/E di comunicazione e disco e possono essere indicati in entrambe le<br>categorie. Se hanno eseguito operazioni in entrambe le aree, la divisione<br>dell'utilizzo è sconosciuta e viene riportata completamente in ciascuna categoria.<br>Fare clic su un qualsiasi punto di raccolta nel grafico per visualizzare un grafico<br>Dettagli che mostra l'utilizzo di ciascun IOP (input/output processor).                                                                                                    |
|----------------------------------------------|----------------------------------------------------------------------------------------------------|
| Utilizzo IOP del disco (massimo)             | L'utilizzo massimo di tutti gli IOP (input/output processor) del disco durante<br>l'intervallo di raccolta. Questa metrica mostra l'utilizzo degli IOP del disco sul<br>sistema durante l'intervallo corrente. Gli IOP a più funzioni possono eseguire<br>operazioni I/E di comunicazione e disco e possono essere indicati in entrambe le<br>categorie. Se hanno eseguito operazioni in entrambe le aree, la divisione<br>dell'utilizzo è sconosciuta e viene riportata completamente in ciascuna categoria.<br>Fare clic su un qualsiasi punto di raccolta nel grafico per visualizzare un grafico<br>Dettagli che mostra l'utilizzo di ciascun IOP (input/output processor).                                                                                                    |
| Utilizzo IOP di comunicazioni<br>(medio)     | L'utilizzo medio di tutti gli IOP (input/output processor) di comunicazioni<br>durante l'intervallo di raccolta. Questa metrica mostra l'utilizzo degli IOP di<br>comunicazioni sul sistema durante l'intervallo corrente. Gli IOP a più funzioni<br>possono eseguire operazioni I/E di comunicazione e disco e possono essere<br>indicati in entrambe le categorie. Se hanno eseguito operazioni in entrambe le<br>aree, la divisione dell'utilizzo è sconosciuta e viene riportata completamente in<br>ciascuna categoria. Fare clic su un qualsiasi punto di raccolta nel grafico per<br>visualizzare un grafico Dettagli che mostra l'utilizzo di ciascun IOP<br>(input/output processor).                                                                                                    |
| Utilizzo IOP di comunicazioni<br>(massimo)   | L'utilizzo massimo di tutti gli IOP (input/output processor) di comunicazioni<br>durante l'intervallo di raccolta. Questa metrica mostra l'utilizzo degli IOP di<br>comunicazioni sul sistema durante l'intervallo corrente. Gli IOP a più funzioni<br>possono eseguire operazioni I/E di comunicazione e disco e possono essere<br>indicati in entrambe le categorie. Se hanno eseguito operazioni in entrambe le<br>aree, la divisione dell'utilizzo è sconosciuta e viene riportata completamente in<br>ciascuna categoria. Fare clic su un qualsiasi punto di raccolta nel grafico per<br>visualizzare un grafico Dettagli che mostra l'utilizzo di ciascun IOP<br>(input/output processor).                                                                                                    |
| Utilizzo linea di comunicazioni<br>(medio)   | La quantità media di dati realmente inviata e ricevuta per tutte le linee non LAN<br>attive durante l'intervallo in cui sono stati raccolti i dati. L'utilizzo della linea è<br>un'approssimazione della quantità reale di dati trasmessi confrontata con il limite<br>teorico delle linee basato sulle impostazioni relative alla velocità della linea nelle<br>descrizioni della linea. Le linee di comunicazione incluse in questo monitor sono<br>uno dei seguenti tipi di linea: Bisync, Async, IDLC, X25, LAPD, SDLC o PPP.<br>Questa metrica mostra il modo effettivo in cui il sistema utilizza le proprie linee<br>di comunicazione. Se si dispone di linee di comunicazione (ad esempio linee fax)<br>molto utilizzate, è possibile che si desideri escluderle dal grafico del monitor del<br>sistema. Fare clic su un qualsiasi punto di raccolta nel grafico per visualizzare un<br>grafico Dettagli che mostra l'utilizzo di ciascuna linea sul sistema.     |
| Utilizzo linea di comunicazioni<br>(massimo) | La quantità massima di dati realmente inviata e ricevuta per tutte le linee non<br>LAN attive durante l'intervallo in cui sono stati raccolti i dati. L'utilizzo della<br>linea è un'approssimazione della quantità reale di dati trasmessi confrontata con<br>il limite teorico della linea basato sull'impostazione relativa alla velocità della<br>linea nella descrizione della linea. Le linee di comunicazione incluse in questo<br>monitor sono uno dei seguenti tipi di linea: Bisync, Async, IDLC, X25, LAPD,<br>SDLC o PPP. Questa metrica mostra il modo effettivo in cui il sistema utilizza le<br>proprie linee di comunicazione. Se si dispone di linee di comunicazione (ad<br>esempio linee fax) molto utilizzate, è possibile che si desideri escluderle dal<br>grafico del monitor del sistema. Fare clic su un qualsiasi punto di raccolta nel<br>grafico per visualizzare un grafico Dettagli che mostra l'utilizzo di ciascuna linea<br>sul sistema. |

*Tabella 1. Definizioni delle metriche del monitor di sistema (Continua)*

| Utilizzo LAN (medio)          | La quantità media di dati realmente inviati e ricevuti su tutte le linee LAN (local<br>area network) nel sistema, confrontata con il limite teorico delle linee basato sulle<br>impostazioni relative alla velocità della linea nelle descrizioni della linea. Le linee<br>LAN incluse in questo monitor sono uno dei seguenti tipi di linea: token-ring o<br>Ethernet. Questa metrica mostra il modo effettivo in cui il sistema utilizza le<br>proprie linee LAN. Fare clic su un qualsiasi punto di raccolta nel grafico per<br>visualizzare un grafico Dettagli che mostra l'utilizzo di ciascuna linea sul sistema.      |
|-------------------------------|----------------------------------------------------------------------------------------------------|
| Utilizzo LAN (massimo)        | La quantità massima di dati realmente inviati e ricevuti su qualsiasi linea LAN<br>(local area network) nel sistema, confrontata con il limite teorico della linea<br>basato sull'impostazione relativa alla velocità della linea nella descrizione della<br>linea. Le linee LAN incluse in questo monitor sono uno dei seguenti tipi di linea:<br>token-ring o Ethernet. Questa metrica mostra il modo effettivo in cui il sistema<br>utilizza le proprie linee LAN. Fare clic su un qualsiasi punto di raccolta nel<br>grafico per visualizzare un grafico Dettagli che mostra l'utilizzo di ciascuna linea<br>sul sistema. |
| Errori lotto macchine         | Il numero medio di errori al secondo che si verificano nel lotto macchine del<br>sistema durante l'intervallo in cui vengono raccolti i dati. Nel lotto macchine<br>viene eseguito solo il LIC (Licensed Internal Code). Questa metrica mostra il<br>livello di attività in errore nel lotto macchine del sistema. Fare clic su un qualsiasi<br>punto nel grafico per visualizzare un grafico Dettagli che mostra il numero di<br>errori al secondo nel lotto macchine del sistema.                                                                                                    |
| Errori lotto utente (medio)   | Il numero medio di errori al secondo che si verificano in tutti i lotti utente sul<br>sistema durante l'intervallo in cui vengono raccolti i dati. Questa metrica mostra<br>la quantità di attività in errore che si verifica nei lotti utente del sistema. Fare clic<br>su un qualsiasi punto nel grafico per visualizzare un grafico Dettagli che mostra<br>il numero di errori al secondo in ciascun ASP (auxiliary storage pool).                                                                                                    |
| Errori lotto utente (massimo) | Il numero massimo di errori al secondo che si verificano in tutti i lotti utente sul<br>sistema durante l'intervallo in cui vengono raccolti i dati. Questa metrica mostra<br>la quantità di attività in errore che si verifica nei lotti utente del sistema. Fare clic<br>su un qualsiasi punto nel grafico per visualizzare un grafico Dettagli che mostra<br>il numero di errori al secondo in ciascun ASP (auxiliary storage pool).                                                                                                    |

### **Metriche del monitor lavori**

È possibile utilizzare una qualsiasi metrica, un gruppo di metriche o tutte le metriche dall'elenco da includere al monitor. Le metriche che possono essere utilizzate nel monitor del lavoro includono:

*Tabella 2. Definizioni delle metriche del monitor lavoro*

| Nome                                | <b>Descrizione</b>                                                                                                    |
|-------------------------------------|----------------------------------------------------------------------------------------------------|
| Conteggio lavori                    | Controllo di un numero specifico di lavori che corrispondono alla selezione lavori.                                                                                                    |
|                                     |                                                                                                    |
| Stato del lavoro                    | Controllo dei lavori in qualsiasi stato selezionato, ad esempio Completato, Scollegato,<br>In chiusura, Congelato durante esecuzione o Sottoprocesso iniziale congelato.<br>Attenzione: le metriche dello stato del lavoro possono condizionare le prestazioni.<br>Limitare a 40 il numero di lavori che si stanno controllando. |
|                                     |                                                                                                    |
| Messaggi di registrazione<br>lavori | Controllo dei messaggi basati su una qualunque combinazione di ID messaggio, Tipo<br>e Severità minima.                                                                                                    |

### **Valori numerici lavoro**

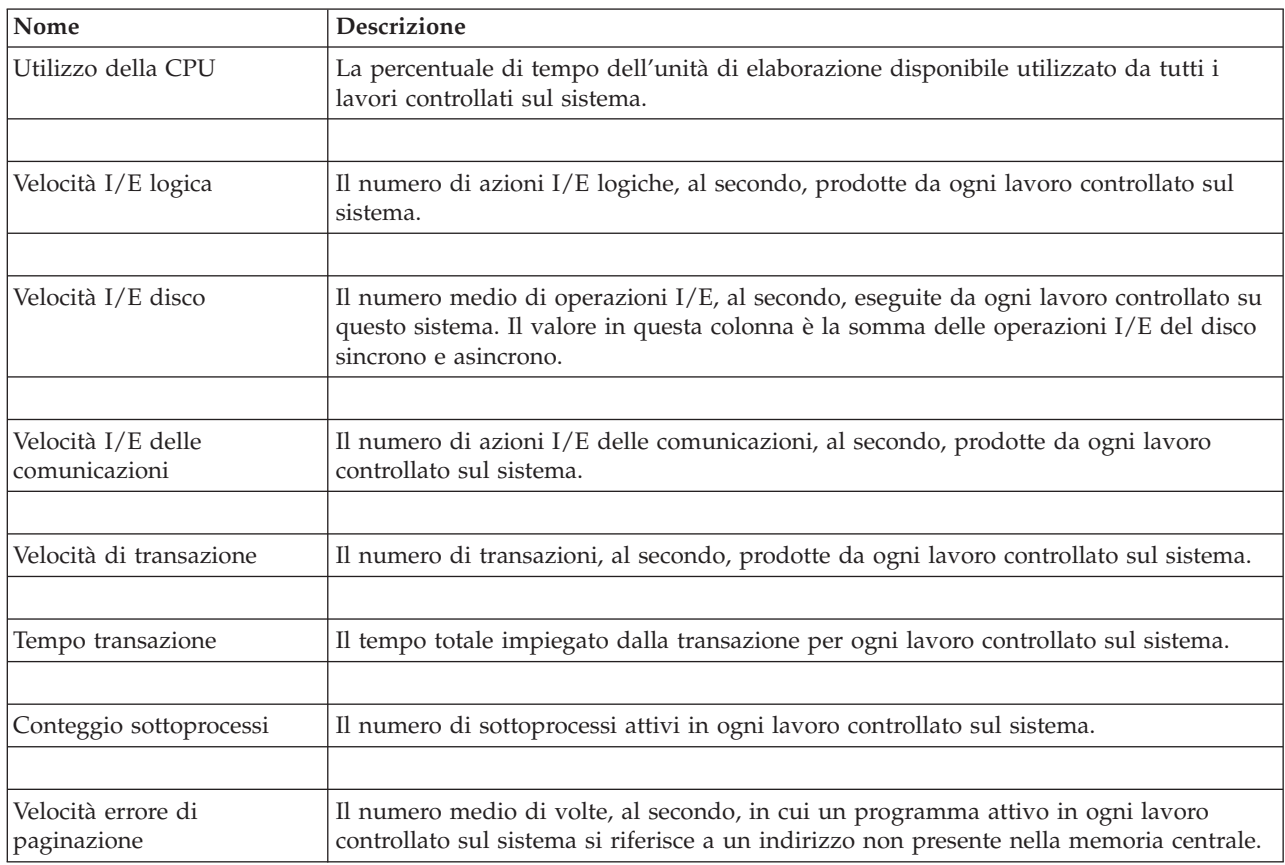

*Tabella 3. Definizione dei valori numerici del lavoro*

### **Valori numerici riepilogo**

*Tabella 4. Definizione dei valori numerici di riepilogo*

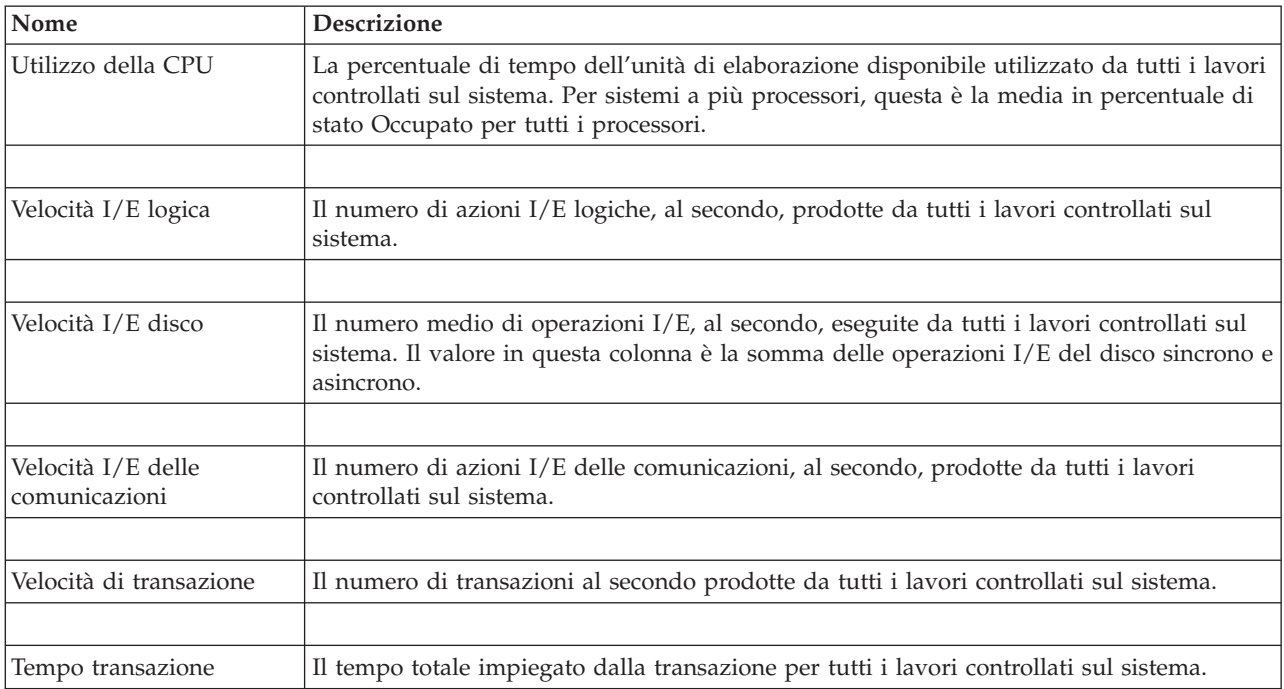

<span id="page-18-0"></span>*Tabella 4. Definizione dei valori numerici di riepilogo (Continua)*

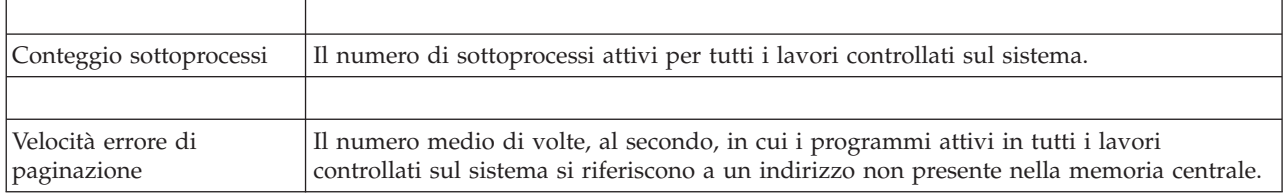

# **Specifica dei valori di soglia**

L'impostazione di una soglia per una metrica raccolta da un monitor consente di ricevere una notifica e facoltativamente specificare azioni da intraprendere quando viene raggiunto un dato valore (chiamato *valore trigger*). È possibile inoltre specificare azioni da intraprendere quando un secondo valore (*valore di ripristino*) viene raggiunto.

Ad esempio, quando viene creato un monitor di sistema, è possibile specificare un comando i5/OS che arresti ogni nuovo lavoro dall'inizio quando l'utilizzo della CPU raggiunge il 90% e un altro comando i5/OS che consenta l'avvio di ogni nuovo lavoro quando l'utilizzo della CPU scende al di sotto del 70%.

Per alcune tipi di metriche, è opportuno specificare un valore di ripristino che consenta il ripristino della soglia e che consenta alla soglia di essere sottoposta nuovamente a trigger al raggiungimento del valore prefissato. Per tali soglie, è possibile specificare un comando da eseguire al raggiungimento del valore di ripristino. Per altre tipologie di metriche (ad esempio la metrica dello stato file e la metrica testo dei monitor file e di qualsiasi serie di messaggi su un monitor messaggi), è possibile specificare il ripristino automatico della soglia all'esecuzione del comando trigger.

È possibile impostare fino a due soglie per ogni metrica che il monitor raccoglie. Le soglie sono sottoposte a trigger e reimpostate sulla base del valore nel momento in cui viene effettuata la raccolta delle metriche. L'impostazione di un numero maggiore di intervalli di durata di raccolta consente di evitare l'attività di soglia non necessaria dovuta a allo sbalzo frequente dei valori.

È possibile inoltre aggiungere un evento alla Registrazione eventi quando viene raggiunto il valore del trigger o il valore di reimpostazione.

Nella pagina Nuovo monitor - Metriche, i separatori di soglia forniscono la possibilità di specificare un valore di soglia per ogni metrica da controllare. Per esempio, se si sta creando un monitor del lavoro, è possibile impostare i valori di soglia nei modi seguenti, a seconda del tipo di metrica selezionata:

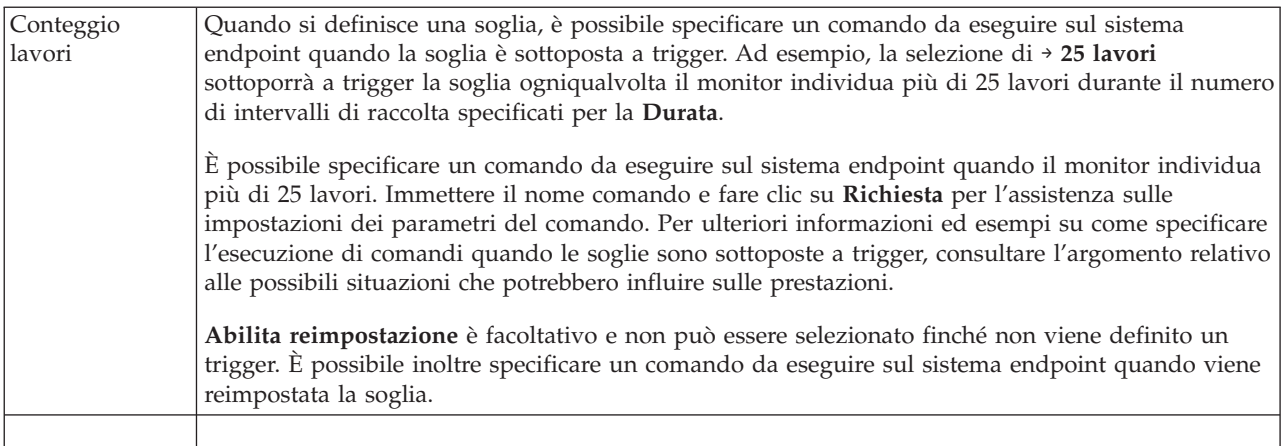

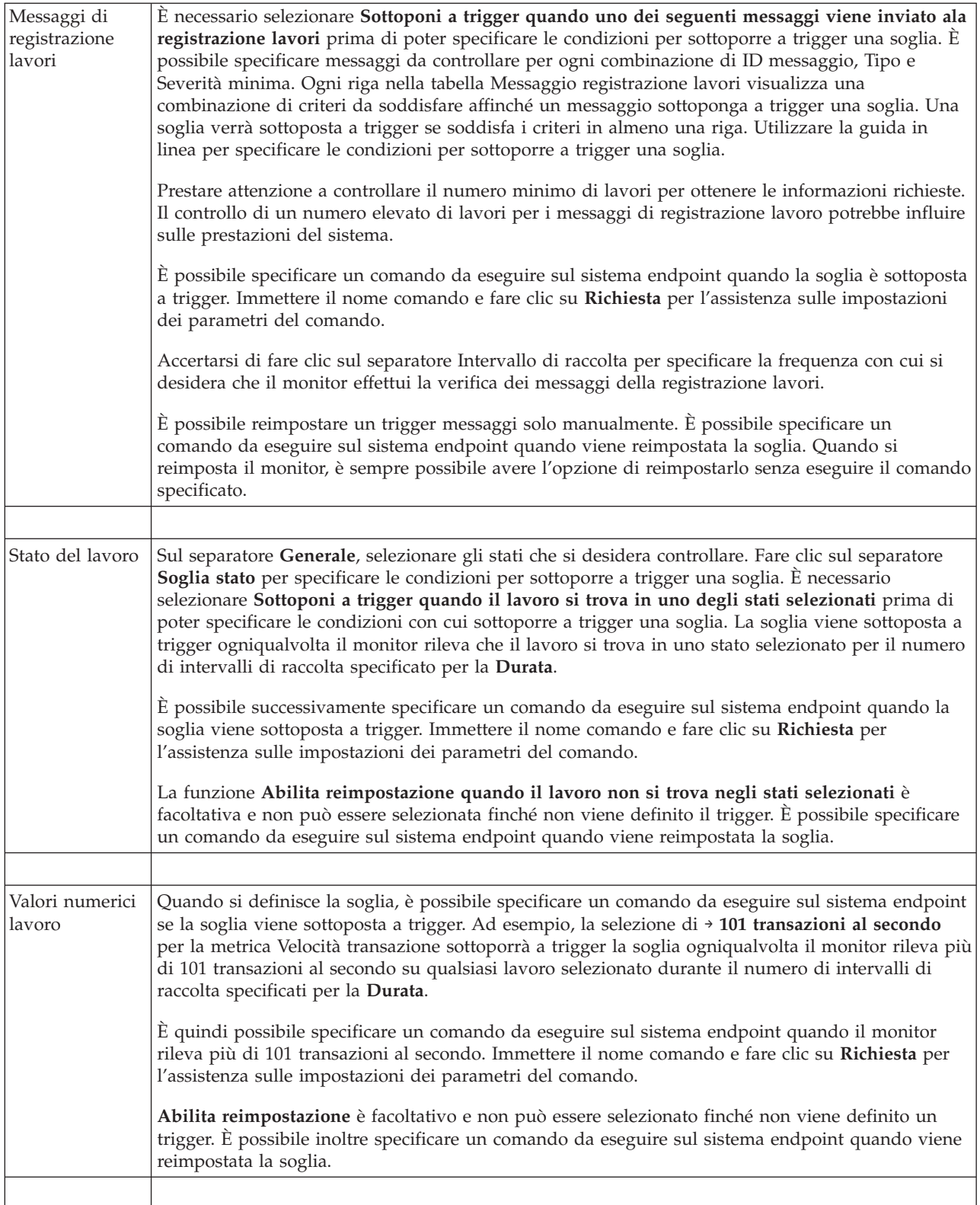

<span id="page-20-0"></span>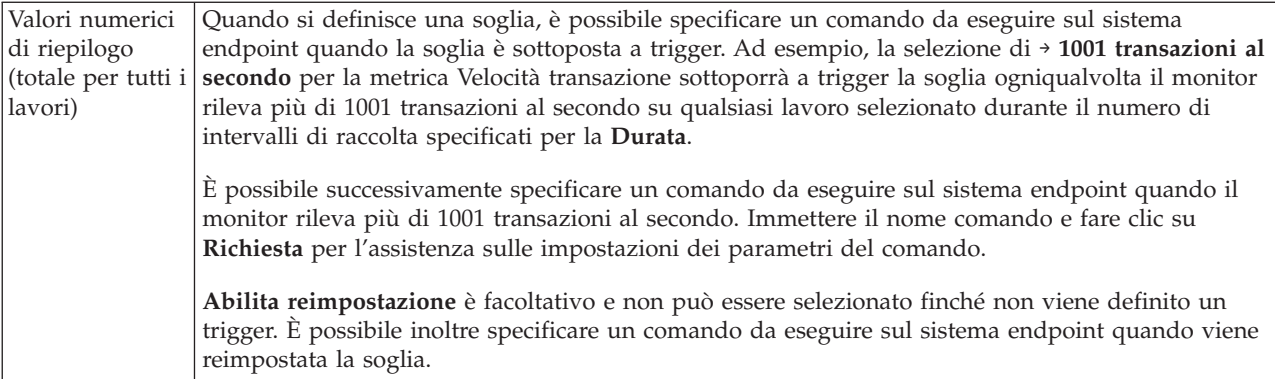

Per ulteriori informazioni relative a questi ed altri argomenti ed attività di Management Central, fare riferimento alla guida dettagliata sulle attività disponibile nella finestra System i Navigator. Fare clic su **?** nella barra dei menu e selezionare **Panoramica di System i Navigator** → **Management Central**.

# **Specifica dell'intervallo di raccolta**

Durante l'impostazione delle soglie per le metriche da controllare, è necessario tenere presente la frequenza con cui si desidera raccogliere i dati.

Fare clic sul separatore **Intervallo di raccolta** per scegliere se utilizzare lo stesso intervallo di raccolta per tutte le metriche o se utilizzare intervalli di raccolta differenti per ogni tipo di metrica. Ad esempio, potrebbe essere necessario raccogliere i dati di conteggio dei lavori ogni 30 secondi ma si potrebbe voler raccogliere i dati dei messaggi di registrazione lavori ogni 5 minuti perché, generalmente, la raccolta dei dati dei messaggi di registrazione è più lunga della raccolta dei dati del conteggio lavori.

Se si desidera controllare le metriche dello stato e del numero per un periodo inferiore a 5 minuti, è necessario selezionare **Utilizzo di intervalli di raccolta differenti**.

**Nota:** le metriche dei conteggi dei lavori, dei valori numerici del lavoro e dei valori numerici del riepilogo devono avere un intervallo di raccolta minore o uguale all'intervallo di raccolta della metrica dello stato del lavoro.

Per specificare il numero di intervalli di raccolta per ogni soglia, fare clic sul separatore **Metriche** e indicare il numero di intervalli nel campo **Durata**.

# **Specifica dei comandi di esecuzione soglia**

Una *soglia* rappresenta l'impostazione di una metrica che viene raccolta da un monitor. I *Comandi soglia* vengono eseguiti automaticamente sul sistema endpoint quando si verificano gli eventi della soglia. I comandi della soglia sono differenti da ogni azione della soglia impostata. Le operazioni di soglia hanno luogo sul PC o sul sistema centrale, mentre i comandi di soglia vengono eseguiti sui sistemi endpoint.

### **Utilizzo dei comandi di soglia**

Le impostazioni di soglia vengono utilizzate per rendere automatici i comandi i5/OS che si desidera eseguire quando le soglie vengono sottoposte a trigger o reimpostate. Ad esempio, si supponga che un monitor di lavoro sia in esecuzione e che un determinato lavoro batch, che deve essere completato prima dell'inizio della prima conversione, è ancora in esecuzione alle 6:00. Per questa operazione è possibile impostare la soglia 1 per inviare un comando di avviso ad un operatore di sistema in modo da effettuare un controllo. È possibile impostare la Soglia 2 per inviare un messaggio alla fine del lavoro se il lavoro è ancora in esecuzione alle 7:00.

<span id="page-21-0"></span>In un'altra situazione potrebbe essere necessario inviare una notifica con un comando di paginazione agli operatori, quando il monitor lavori rileva che i valori del tempo di attesa per i server FTP e HTTP hanno raggiunto un livello medio. Se i lavori del server FTP terminano, è possibile riavviare il server con un comando server (ad esempio STRTCPSVR \*FTP). È possibile impostare soglie e specificare i comandi che gestiranno automaticamente molte situazioni differenti. In breve, è possibile utilizzare comandi di soglia nel modo più adatto al proprio ambiente.

### **Come impostare i comandi di soglia**

Sulla pagina Nuovo monitor - Metriche, fare clic sul separatore **Soglie** per abilitare le soglie. Prima di impostare un qualunque comando soglia, è necessario attivare le soglie, selezionando l'opzione **Abilita trigger**. È possibile quindi utilizzare questa finestra per immettere un qualunque comando da eseguire quando si raggiunge il valore trigger della soglia. Selezionare l'opzione **Abilita ripristino** se si desidera specificare un comando da eseguire quando si raggiunge il valore di ripristino della soglia.

I monitor di Management Central consentono di specificare l'esecuzione di comandi batch sul server quando la soglia viene sottoposta a trigger o reimpostata. È possibile immettere il nome di un comando i5/OS, quindi fare clic su **Richiesta** (oppure premere F4) per assistenza sulle impostazioni dei parametri del comando. È possibile inoltre utilizzare le variabili di sostituzione (come &TIME o &NUMCURRENT) per inviare informazioni al comando, come il tempo e il valore effettivo della metrica.

# **Specifica di azioni e registrazione eventi**

Una volta specificati i valori soglia per il monitor, è possibile fare clic sul separatore **Azioni** per selezionare la registrazione dell'evento e le azioni PC da eseguire quando una soglia viene sottoposta a trigger o viene ripristinata.

Alcune delle azioni che si possono selezionare sono:

| Azione                            | <b>Descrizione</b>                                                                                                    |
|-----------------------------------|----------------------------------------------------------------------------------------------------|
| Registrazione<br>eventi           | Aggiunge una voce alla registrazione eventi sul sistema centrale quando la soglia viene<br>sottoposta a trigger o viene ripristinata. La voce include la data e l'ora in cui si è verificato<br>l'evento, il sistema endpoint monitorato, la metrica raccolta e il monitor che ha registrato<br>l'evento.                                                                                                    |
| Aprire<br>registrazione<br>eventi | Visualizza la registrazione evento quando si verifica un evento.                                                                                                    |
| Aprire monitor                    | Visualizza un elenco di sistemi monitorati per le metriche specificate e un elenco di valori per le<br>metriche specificate mano a mano che vengono raccolte per ogni sistema.                                                                                                    |
| Segnale acustico                  | Emette un segnale sonoro sul PC quando la soglia per il monitor viene sottoposta a trigger.                                                                                                    |
| Eseguire il<br>comando i5/OS      | Se è stata specificata l'esecuzione di un comando del server quando la soglia per questo monitor<br>viene ripristinata o viene sottoposta a trigger, tali comandi vengono eseguiti quando vengono<br>applicate le azioni. Questa opzione non può essere modificata dalla pagina Azioni. Se non si<br>desidera che il comando venga eseguito, è possibile rimuoverlo dalla pagina Metriche. Quando si<br>ripristina manualmente una soglia, è possibile scegliere se eseguire o meno il comando di<br>ripristino specificato. |

*Tabella 5. Azioni che è possibile selezionare*

Una volta specificate le azioni da eseguire quando si raggiunge un valore di soglia, si è pronti per specificare il momento in cui applicare le soglie e le azioni selezionate.

### **Come leggere la registrazione eventi**

La finestra Registrazione eventi visualizza un elenco di eventi trigger e di ripristino della soglia relativi a tutti i monitor. Sulla pagina Proprietà monitor - Azioni, è possibile specificare per ciascun monitor se si

<span id="page-22-0"></span>desidera aggiungere o meno gli eventi alla Registrazione eventi. Per visualizzare la pagina Proprietà di ciascun monitor, selezionare il monitor dall'elenco Monitor, quindi selezionare Proprietà dal menu File.

L'elenco di eventi viene sistemato in ordine di data e di ora predefinite, ma è possibile modificare l'ordine facendo clic su ogni intestazione di colonna. Ad esempio, per mettere in ordine l'elenco in base ai sistemi endpoint in cui si è verificato l'evento, fare clic su Sistema.

Una icona a sinistra di ogni evento indica il tipo di evento:

*Tabella 6. Icone e relativo significato*

| Icona | <b>Descrizione</b>                                                                                                    |
|-------|----------------------------------------------------------------------------------------------------|
|       | Indica che questo evento è un trigger per cui non è stato specificato un comando server da eseguire<br>al raggiungimento del trigger della soglia. |
|       | Indica che questo evento è un trigger per cui è stato specificato un comando server da eseguire al<br>raggiungimento del trigger della soglia.     |
|       | Indica che questo evento è un evento di ripristino della soglia.                                                                                   |

È possibile personalizzare l'elenco degli eventi per includere solo quelli che soddisfano criteri specifici, selezionando **Opzioni** dalla barra di menu, quindi selezionando **Includi**.

È possibile specificare le colonne di informazioni che si desidera visualizzare nell'elenco e l'ordine in cui si desidera visualizzarle, selezionando **Opzioni** dalla barra di menu, poi **Colonne**.

È possibile visualizzare le proprietà di un evento per richiamare ulteriori informazioni al trigger della voce registrazione eventi.

È possibile tenere aperte contemporaneamente più finestre Registrazione eventi e utilizzare altre finestre mentre le prime sono aperte. Le finestre di Registrazione eventi vengono aggiornate continuamente man mano che si verificano gli eventi.

### **Applicazione di soglie ed azioni per un monitor**

Una volta specificati i valori soglia e una volta selezionati sulla registrazione eventi, è possibile scegliere di applicare sempre queste soglie e queste azioni oppure se applicarle solo in giorni e in ore stabilite.

**Nota:** poiché i monitor sistema vengono eseguiti di continuo, le informazioni di seguito riportate non si applicano.

Se si sceglie di applicare le azioni e le soglie in periodi specificati, è necessario selezionare l'ora di avvio e l'ora di arresto. Se il sistema centrale si trova in un fuso orario differente dal sistema endpoint, è necessario che le azioni e le soglie vengano applicate quando viene raggiunta l'ora di avvio sul sistema endpoint che si sta controllando. È necessario inoltre selezionare almeno un giorno in cui si desidera applicare le soglie e le azioni. Le soglie e le azioni si applicano dall'ora di avvio selezionata nel giorno selezionato fino alla successiva ricorrenza dell'ora di arresto sul sistema endpoint.

Ad esempio, se si desidera applicare le soglie e le azioni nella notte di lunedì, selezionare 23:00 per **Da** e 6:00 per **A** e contrassegnare **Lunedì**. Le azioni specificate si verificheranno ogni volta in cui verranno raggiunte le soglie specificate, quindi tra le 23:00 di lunedì e le 6:00 di martedì.

Utilizzare la guida in linea per terminare la creazione del monitor. La guida in linea contiene inoltre le istruzioni sull'avvio del monitor.

<span id="page-23-0"></span>Per ulteriori informazioni relative a questi ed altri argomenti ed attività di Management Central, fare riferimento alla guida dettagliata sulle attività disponibile nella finestra System i Navigator. Fare clic su **?** nella barra dei menu e selezionare **Panoramica di System i Navigator** → **Management Central**.

### **Visualizzazione dei risultati del monitor**

Una volta specificato quando applicare le soglie e le azioni definite per il monitor, si è pronti a visualizzare i risultati del monitor.

Fare doppio clic sul nome del monitor per aprire la finestra Monitor. Nella finestra Monitor, è possibile visualizzare lo stato generale del monitor e un elenco dei sistemi di destinazione su cui il monitor è in esecuzione.

Per monitor lavoro, messaggio e file, l'elenco di sistemi di destinazione (Area riepilogo) nel pannello superiore mostra lo stato del monitor su ogni sistema e la data e l'ora in cui sono stati raccolti l'ultima volta i dati del monitor. L'area di riepilogo mostra inoltre informazioni ulteriori correlate alle metriche specifiche raccolte.

Quando viene selezionato un sistema, vengono visualizzate nel pannello inferiore informazioni dettagliate su ciò che viene controllato su quel sistema. Ad esempio, se viene visualizzata una finestra Monitor lavoro, l'elenco di lavori nel pannello inferiore mostra gli eventi sottoposti a trigger, l'ultimo evento verificatosi e i valori attuali relativi alle metriche specificate.

È possibile selezionare **Colonne** dal menu Opzioni per visualizzare ulteriori colonne di informazioni. Fare clic su ? sulla finestra di dialogo Colonne per visualizzare una descrizione di ogni colonna.

Dall'elenco nel pannello inferiore è possibile fare doppio clic su qualsiasi voce e selezionare da un menu di azioni ciò che deve essere eseguito. Ad esempio, se si seleziona un lavoro, è possibile selezionare ripristinare eventi sottoposti a trigger, visualizzare proprietà del lavoro, congelare, rilasciare o terminare un lavoro.

Per i monitor di sistema, vengono visualizzate informazioni dettagliate in forma di grafici che possono essere salvati e stampati.

È possibile visualizzare tutti i propri monitor e le attività di gestione dei sistemi di System i Navigator in remoto utilizzando System i Navigator per Wireless.

#### **Informazioni correlate**

Cronologia grafico di System i Navigator

Visualizzazione della cronologia grafico

### **Ripristino di una soglia sottoposta a trigger per un monitor**

Se si stanno visualizzando i risultati del monitor del lavoro, è possibile ripristinare una soglia sottoposta a trigger.

È possibile eseguire il comando del server specificato come comando di ripristino per questa soglia oppure ripristinare la soglia senza eseguire il comando.

È possibile inoltre scegliere di ripristinare le soglie a livello del lavoro, a livello del riepilogo, a livello del sistema e a livello del monitor:

Livello del lavoro Selezionare uno o più lavori nell'Area lavori della finestra Monitor lavoro. Selezionare **File**, quindi **Ripristina con comando** o **Ripristina solo**, quindi **Lavori**. Verranno ripristinate le soglie per i lavori selezionati. Altre soglie sottoposte a trigger per questo monitor rimarranno nello stato trigger.

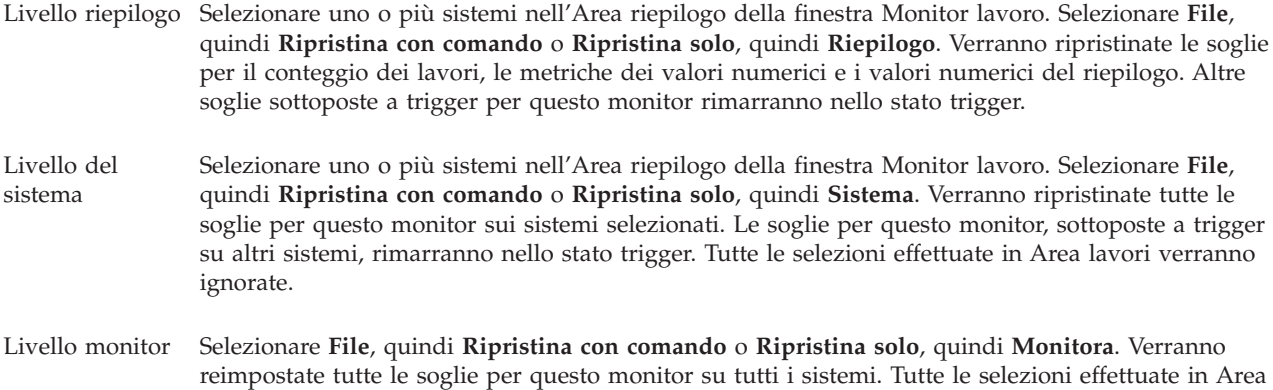

lavori e Area riepilogo verranno ignorate.

# <span id="page-26-0"></span>**Appendice. Informazioni particolari**

Queste informazioni sono state sviluppate per prodotti e servizi offerti negli Stati Uniti.

IBM potrebbe non fornire ad altri paesi prodotti, servizi o funzioni discussi in questo documento. Contattare il rappresentante IBM locale per informazioni sui prodotti e servizi correntemente disponibili nella propria area. Qualsiasi riferimento ad un prodotto, programma o servizio IBM non implica che sia possibile utilizzare soltanto tali prodotti, programmi o servizi IBM. In sostituzione a quanto fornito da IBM, è possibile utilizzare qualsiasi prodotto, programma o servizio funzionalmente equivalente che non violi alcun diritto di proprietà intellettuale di IBM. Tuttavia la valutazione e la verifica dell'uso di prodotti o servizi non IBM ricadono esclusivamente sotto la responsabilità dell'utente.

IBM può avere brevetti o domande di brevetto in corso relativi a quanto trattato nel presente documento. La fornitura di questa pubblicazione non implica la concessione di alcuna licenza su tali brevetti. Chi desiderasse ricevere informazioni relative a licenza può rivolgersi per iscritto a:

Director of Commercial Relations IBM Europe Schoenaicher Str. 220 D-7030 Boeblingen Deutschland

For license inquiries regarding double-byte (DBCS) information, contact the IBM Intellectual Property Department in your country or send inquiries, in writing, to:

IBM World Trade Asia Corporation Licensing 2-31 Roppongi 3-chome, Minato-ku Tokyo 106-0032, Japan

**Le disposizioni contenute nel seguente paragrafo non si applicano al Regno Unito o ad altri paesi nei quali tali disposizioni non siano congruenti con le leggi locali:** IBM FORNISCE QUESTA PUBBLICAZIONE "COSI' COM'E'" SENZA ALCUNA GARANZIA, ESPLICITA O IMPLICITA, IVI INCLUSE EVENTUALI GARANZIE DI COMMERCIABILITA' ED IDONEITA' AD UNO SCOPO PARTICOLARE. Alcuni stati non consentono la recessione da garanzie implicite o esplicite in alcune transazioni, quindi questa specifica potrebbe non essere applicabile in determinati casi.

Queste informazioni potrebbero contenere imprecisioni tecniche o errori tipografici. Si effettuano periodicamente modifiche alle informazioni qui accluse; queste modifiche saranno inserite in nuove edizioni della pubblicazione. IBM può apportare perfezionamenti e/o modifiche nel(i) prodotto(i) e/o nel(i) programma(i) descritto(i) in questa pubblicazione in qualsiasi momento senza preavviso.

Qualsiasi riferimento a siti web non IBM, contenuto in queste informazioni, viene fornito solo per comodità e non implica in alcun modo l'approvazione di tali siti. Le informazioni reperibili nei siti Web non sono parte integrante delle informazioni relative a questo prodotto IBM, pertanto il loro utilizzo ricade sotto la responsabilità dell'utente.

IBM può utilizzare o distribuire le informazioni fornite in qualsiasi modo ritenga appropriato senza obblighi verso l'utente.

Sarebbe opportuno che coloro che hanno la licenza per questo programma e desiderano avere informazioni su di esso allo scopo di consentire: (i) lo scambio di informazioni tra programmi creati in maniera indipendente e non (compreso questo), (ii) l'uso reciproco di tali informazioni, contattassero:

#### IBM Corporation

Software Interoperability Coordinator, Department YBWA 3605 Highway 52 N Rochester, MN 55901 U.S.A.

Tali informazioni possono essere disponibili, soggette a termini e condizioni appropriate, compreso in alcuni casi il pagamento di una tariffa.

Il programma su licenza descritto in questa pubblicazione e tutti il relativo materiale disponibile viene | fornito da IBM nei termini dell'IBM Customer Agreement, IBM International Program License Agreement, | IBM License Agreement for Machine Code o qualsiasi altro accordo equivalente tra le parti. |

Qualsiasi dato sulle prestazioni contenuto in questa pubblicazione è stato stabilito in un ambiente controllato. Quindi i risultati ottenuti in altri ambienti operativi potrebbero variare in modo significativo. È possibile che alcune misurazioni siano state effettuate su sistemi a livello di sviluppo e non esiste alcuna garanzia che tali misurazioni siano le stesse su sistemi generalmente disponibili. Inoltre, è possibile che alcune misurazioni siano state calcolate tramite estrapolazione. I risultati effettivi possono variare. Sarebbe opportuno che gli utenti di questa pubblicazione verificassero i dati applicabili per il relativo ambiente specifico.

Le informazioni riguardanti prodotti non IBM sono ottenute dai fornitori di tali prodotti, dai loro annunci pubblicati o da altre fonti pubblicamente reperibili. IBM non ha testato tali prodotti e non può confermare l'inadeguatezza delle prestazioni, della compatibilità o di altre richieste relative a prodotti non IBM. Domande inerenti alle prestazioni di prodotti non IBM dovrebbero essere indirizzate ai fornitori di tali prodotti.

Tutte le specifiche relative alle direttive o intenti futuri di IBM sono soggette a modifiche o a revoche senza notifica e rappresentano soltanto scopi ed obiettivi.

Queste informazioni contengono esempi di dati o prospetti utilizzati in attività aziendali giornaliere. Al solo scopo di raffigurarli come possibili, gli esempi comprendono i nomi di singoli, aziende, marchi e prodotti. Questi nomi sono fittizi e qualsiasi riferimento a nomi e indirizzi utilizzati realmente da aziende è puramente casuale.

#### LICENZA DI COPYRIGHT:

Queste informazioni contengono programmi di applicazioni di esempio nella lingua di origine che illustrano tecniche di programmazione su diverse piattaforme operative. È possibile copiare, modificare e distribuire questi esempi di programmi sotto qualsiasi forma senza alcun pagamento a IBM, allo scopo di sviluppare, utilizzare, commercializzare o distribuire i programmi applicativi in modo conforme alle API (Application Programming Interface) a seconda della piattaforma operativa per cui gli esempi dei programmi sono stati scritti. Questi esempi non sono stati testati approfonditamente tenendo conto di tutte le condizioni possibili. IBM non può quindi garantire l'affidabilità, la praticità o il funzionamento di questi programmi.

Ogni copia o parte di tali programmi di esempio deve includere informazioni di copyright come queste di seguito indicate:

© (azienda) (anno). Parte di questo codice è di derivazione IBM Corp. Programmi di esempio. © Copyright IBM Corp. \_immettere l'anno o gli anni\_. Tutti i diritti riservati.

Se si sta visualizzando una copia elettronica di queste informazioni, le fotografie e le illustrazioni a colori potrebbero non apparire.

### <span id="page-28-0"></span>**Marchi**

I seguenti termini sono marchi IBM Corporation negli Stati Uniti e/o negli altri paesi:

Domino i5/OS IBM System i System i5 WebSphere

Adobe, il logo Adobe, PostScript ed il logo PostScript sono marchi di Adobe Systems Incorporated negli | Stati Uniti e/o negli altri paesi. |

Java e tutti i marchi e i logo basati su Java sono marchi o marchi registrati della Sun Microsystems, Inc. negli Stati Uniti e/o negli altri paesi.

Altri nomi di aziende, prodotti o servizi riportati in questa pubblicazione sono marchi di altre società.

### **Termini e condizioni**

Le autorizzazioni per l'utilizzo di queste pubblicazioni vengono concesse in base alle seguenti disposizioni.

**Uso personale:** È possibile riprodurre queste pubblicazioni per uso personale, non commerciale a condizione che vengano conservate tutte le indicazioni relative alla proprietà. Non è possibile distribuire, visualizzare o produrre lavori derivati di tali pubblicazioni o di qualsiasi loro parte senza chiaro consenso da parte di IBM.

**Uso commerciale:** È possibile riprodurre, distribuire e visualizzare queste pubblicazioni unicamente all'interno del proprio gruppo aziendale a condizione che vengano conservate tutte le indicazioni relative alla proprietà. Non è possibile effettuare lavori derivati di queste pubblicazioni o riprodurre, distribuire o visualizzare queste pubblicazioni o qualsiasi loro parte al di fuori del proprio gruppo aziendale senza chiaro consenso da parte di IBM.

Fatto salvo quanto espressamente concesso in questa autorizzazione, non sono concesse altre autorizzazioni, licenze o diritti, espressi o impliciti, relativi alle pubblicazioni o a qualsiasi informazione, dato, software o altra proprietà intellettuale qui contenuta.

IBM si riserva il diritto di ritirare le autorizzazioni qui concesse qualora, a propria discrezione, l'utilizzo di queste pubblicazioni sia a danno dei propri interessi o, come determinato da IBM, qualora non siano rispettate in modo appropriato le suddette istruzioni.

Non è possibile scaricare, esportare o ri-esportare queste informazioni se non pienamente conformi con tutte le leggi e le norme applicabili, incluse le leggi e le norme di esportazione degli Stati Uniti.

IBM NON RILASCIA ALCUNA GARANZIA RELATIVAMENTE AL CONTENUTO DI QUESTE PUBBLICAZIONI. LE PUBBLICAZIONI SONO FORNITE ″COSI' COME SONO″, SENZA ALCUN TIPO DI GARANZIA, ESPRESSA O IMPLICITA, INCLUSE, A TITOLO ESEMPLIFICATIVO, GARANZIE IMPLICITE DI COMMERCIABILITA' ED IDONEITA' PER UNO SCOPO PARTICOLARE.

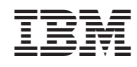

Stampato in Italia